# IPsec قفن نيوكت لاثم عم NTP :PIX/ASA لاثملا اذه نودبو  $\overline{\phantom{a}}$

## المحتويات

[المقدمة](#page-0-0) [المتطلبات الأساسية](#page-0-1) [المتطلبات](#page-0-2) [المكونات المستخدمة](#page-1-0) [المنتجات ذات الصلة](#page-1-1) [الاصطلاحات](#page-1-2) [التكوين](#page-1-3) [الرسم التخطيطي للشبكة](#page-1-4) [تكوين ASDM لنفق VPN](#page-2-0) [NTP ASDM تكوين](#page-7-0) [ASA1 CLI تكوين](#page-10-0) [ASA2 CLI تكوين](#page-13-0) [التحقق من الصحة](#page-15-0) [استكشاف الأخطاء وإصلاحها](#page-15-1) [أوامر استكشاف الأخطاء وإصلاحها](#page-15-2) [معلومات ذات صلة](#page-16-0)

## <span id="page-0-0"></span>المقدمة

يقدم هذا المستند نموذجا للتكوين لمزامنة ساعة جهاز الأمان ASA/PIX مع خادم وقت الشبكة باستخدام بروتوكول وقت الشبكة (NTP(. تتصل 1ASA مباشرة بخادم وقت الشبكة2.ASA عبر حركة مرور بيانات NTP من خلال نفق IPsec إلى 1ASA، والذي يقوم بدوره بإعادة توجيه الحزم إلى خادم وقت الشبكة.

ارجع إلى [8.3 ASA والإصدارات الأحدث: NTP مع مثال تكوين نفق IPsec وبدون](//www.cisco.com/en/US/products/ps6120/products_configuration_example09186a0080babd00.shtml) للحصول على مزيد من المعلومات حول التكوين المتطابق على ASA Cisco مع الإصدارات 8.3 والإصدارات الأحدث.

ملاحظة: يمكن أيضا إستخدام موجه كخادم NTP لمزامنة ساعة جهاز أمان ASA/PIX.

## <span id="page-0-1"></span>المتطلبات الأساسية

#### <span id="page-0-2"></span>المتطلبات

تأكد من استيفاء المتطلبات التالية قبل أن تحاول إجراء هذا التكوين:

- يجب إنشاء اتصال IPsec الشامل قبل بدء تكوين NTP هذا.
- يجب تمكين ترخيص جهاز الأمان لتشفير معيار تشفير البيانات (DES) (على أدنى مستوى تشفير).

#### <span id="page-1-0"></span>المكونات المستخدمة

تستند المعلومات الواردة في هذا المستند إلى إصدارات البرامج والمكونات المادية أدناه.

● أجهزة الأمان المعدلة ASA(Appliance Security Adaptive Cisco (مع الإصدار .7x والإصدارات الأحدث

● ASDM الإصدار .5x.والإصدارات الأحدث

ملاحظة: ارجع إلى [السماح بوصول HTTPS إلى ASDM](//www.cisco.com/en/US/docs/security/asa/asa72/configuration/guide/mgaccess.html#wp1047288) للسماح بتكوين ASA بواسطة ASDM.

تم إنشاء المعلومات الواردة في هذا المستند من الأجهزة الموجودة في بيئة معملية خاصة. بدأت جميع الأجهزة المُستخدمة في هذا المستند بتكوين ممسوح (افتراضي). إذا كانت شبكتك مباشرة، فتأكد من فهمك للتأثير المحتمل لأي أمر.

#### <span id="page-1-1"></span>المنتجات ذات الصلة

كما يمكن إستخدام هذا التكوين مع جهاز الأمان Cisco PIX 500 Series Security Appliance، والذي يشغل الإصدار x.7 والإصدارات الأحدث.

ملاحظة: تمت إضافة دعم NTP في الإصدار 6.2 من بروتوكول PIX. ارجع إلى [NTP 6.2: PIX باستخدام مثال تكوين](//www.cisco.com/en/US/products/hw/vpndevc/ps2030/products_configuration_example09186a00801d449c.shtml) [نفق IPsec وبدون هذا المثال](//www.cisco.com/en/US/products/hw/vpndevc/ps2030/products_configuration_example09186a00801d449c.shtml) لتكوين NTP على جدار حماية PIX Cisco.

#### <span id="page-1-2"></span>الاصطلاحات

راجع [اصطلاحات تلميحات Cisco التقنية للحصول على مزيد من المعلومات حول اصطلاحات المستندات.](//www.cisco.com/en/US/tech/tk801/tk36/technologies_tech_note09186a0080121ac5.shtml)

## <span id="page-1-3"></span>التكوين

#### <span id="page-1-4"></span>الرسم التخطيطي للشبكة

يستخدم هذا المستند إعداد الشبكة الموضح في هذا الرسم التخطيطي.

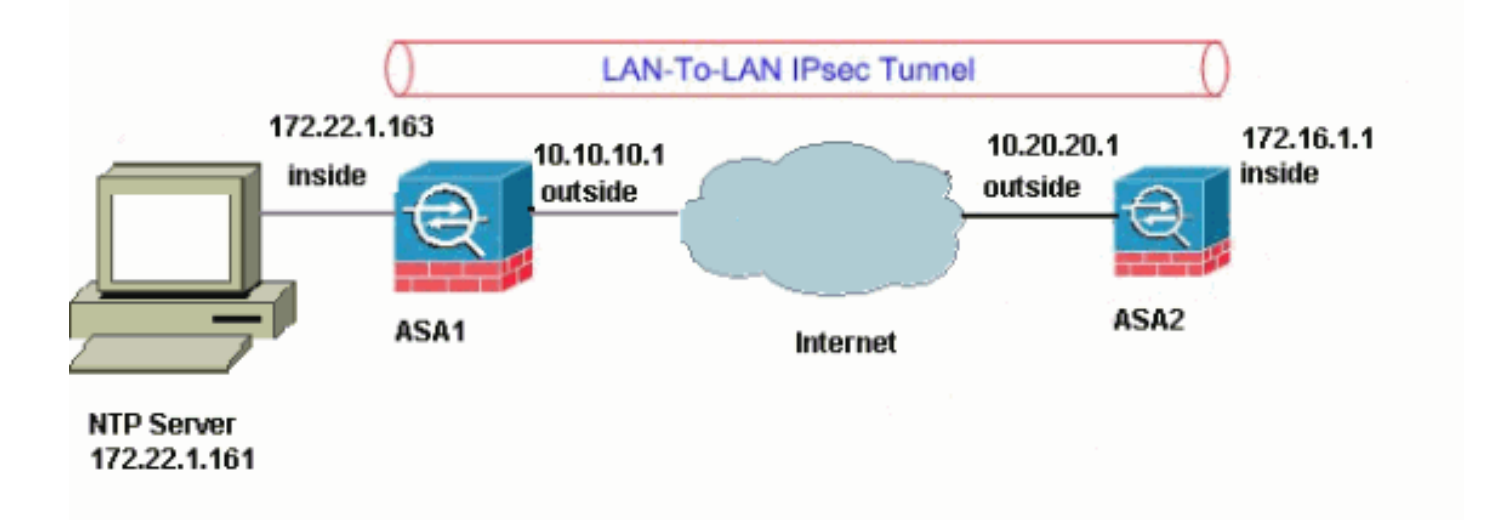

ملاحظة: ال ip ليس يخاطب خطة يستعمل في هذا تشكيل قانونيا routable على الإنترنت. هم [1918 rfc](http://www.ietf.org/rfc/rfc1918.txt?number=1918) عنوان، أي يتلقى يكون استعملت في مختبر بيئة.

- [تكوين ASDM لنفق VPN](#page-2-0)
	- [NTP ASDM تكوين](#page-7-0)●

- [ASA1 CLI تكوين](#page-10-0)●
- [ASA2 CLI تكوين](#page-13-0)●

#### <span id="page-2-0"></span>تكوين ASDM لنفق VPN

أتمت هذا steps أن يخلق ال VPN نفق:

1. افتح المستعرض واكتب https://<inside\_ip\_address\_of\_asa>للوصول إلى ASDM على ASA.تأكد من تخويل أية تحذيرات يعطيك المستعرض لها علاقة بموثوقية شهادة SSL. التقصير username وكلمة على حد سواء فارغ.يقدم ASA هذا الإطار للسماح بتنزيل تطبيق ASDM. يقوم هذا المثال بتحميل التطبيق على الكمبيوتر المحلي ولا يعمل في تطبيق .Java

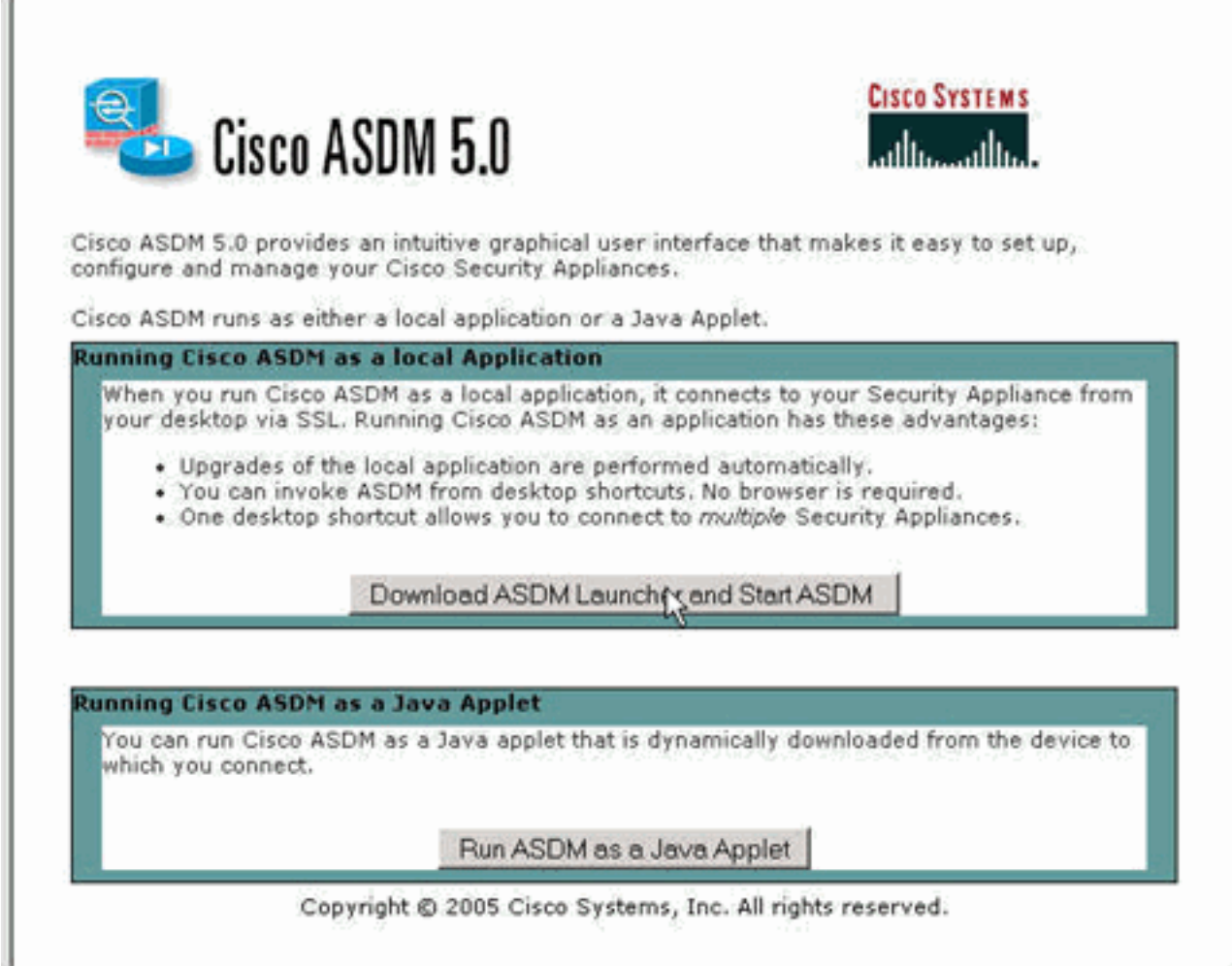

- .2 انقر على تنزيل مشغل ASDM وابدأ ASDM لتنزيل المثبت الخاص بتطبيق ASDM.
- بمجرد تنزيل مشغل ASDM، قم بإكمال الخطوات التي توجهها المطالبات لتثبيت البرنامج وتشغيل مشغل .3 .Cisco من ASDM
- 4. ادخل عنوان IP للواجهة التي قمت بتكوينها باستخدام الأمر http واسم مستخدم وكلمة مرور إذا قمت بتحديد واحد.يستعمل هذا مثال التقصير فارغ username

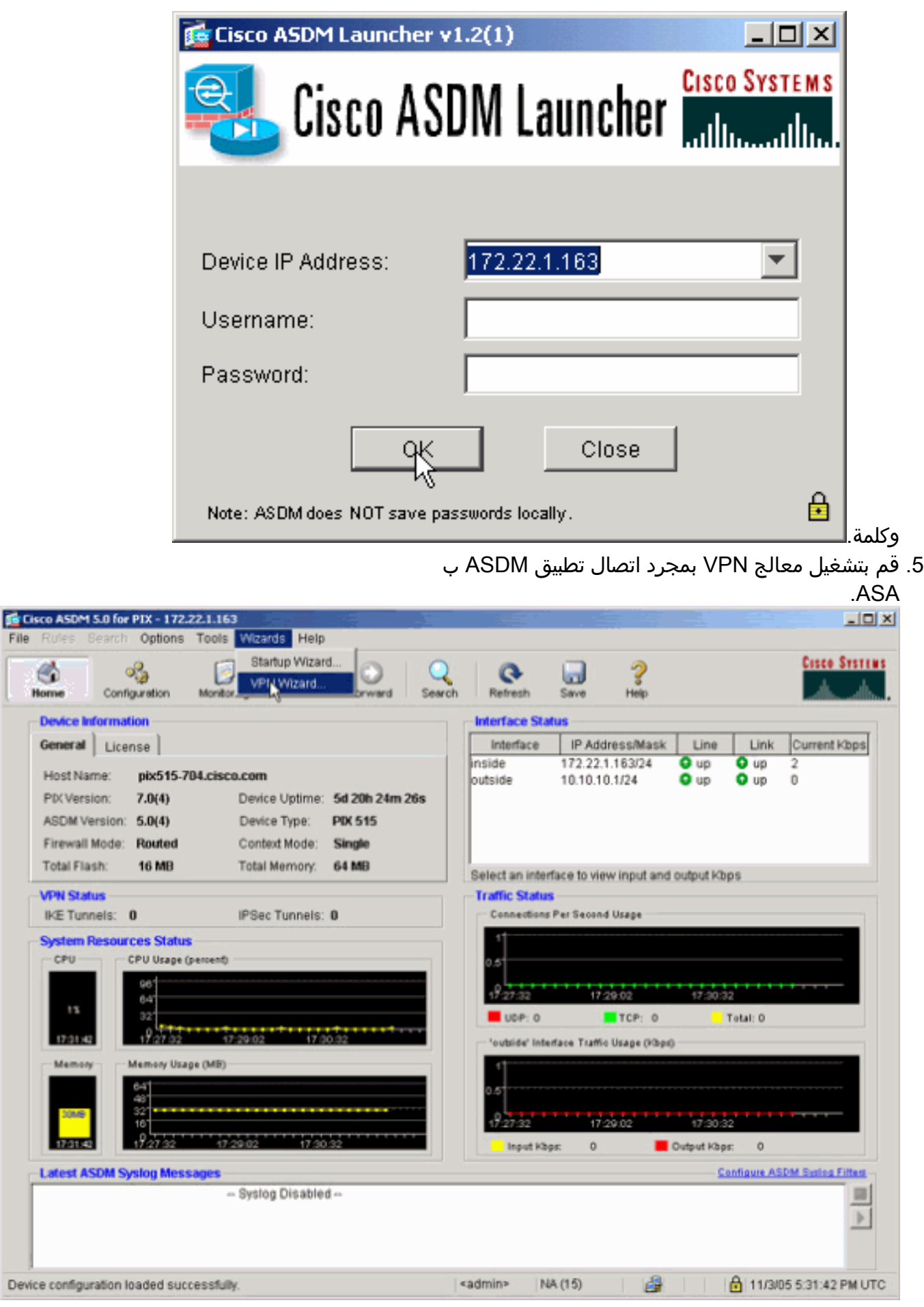

File

G

Home

.6 أختر نوع نفق VPN من موقع إلى موقع

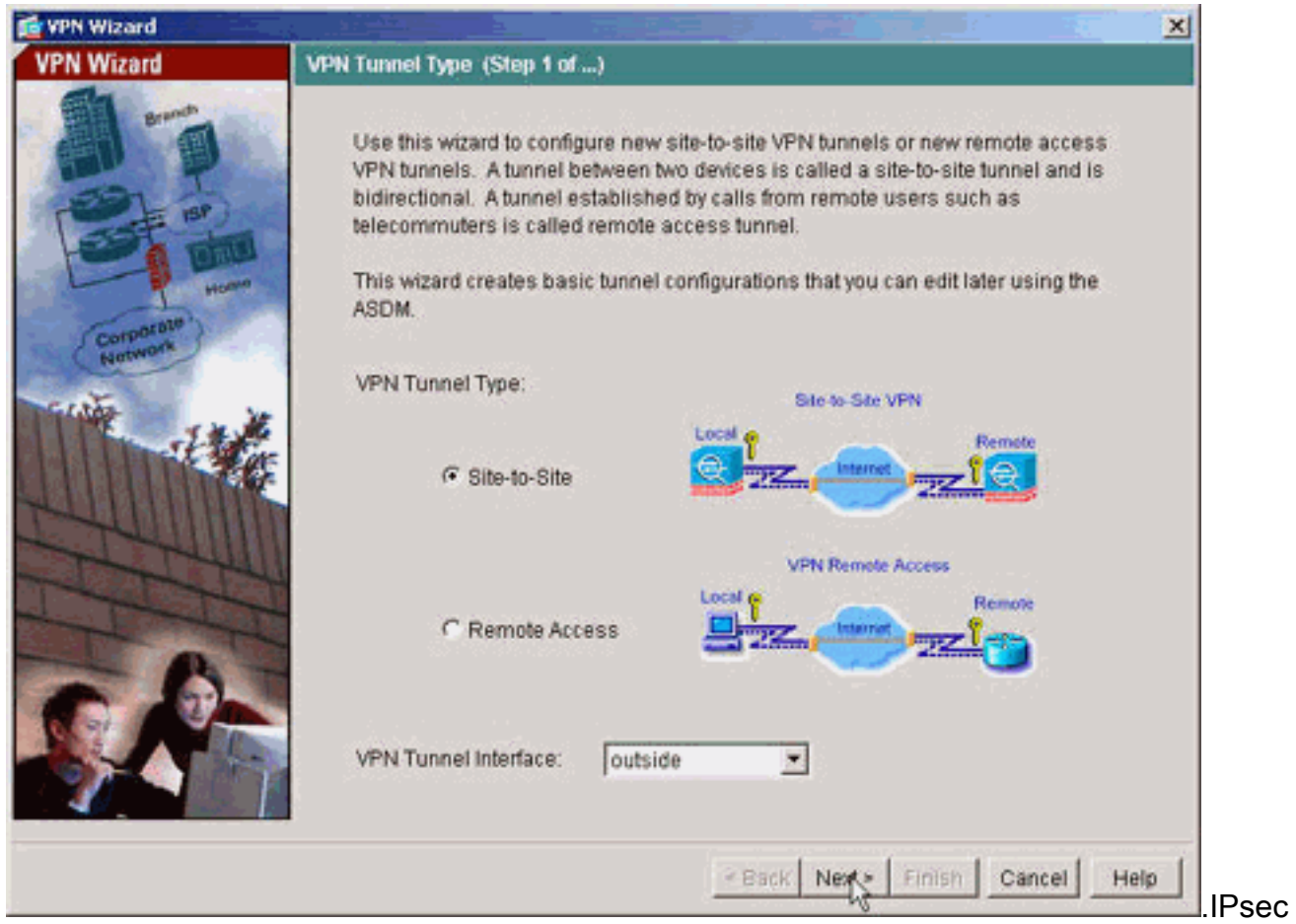

حدد عنوان IP الخارجي للنظير البعيد. أدخل معلومات المصادقة المراد إستخدامها، وهو المفتاح المشترك مسبقا .7

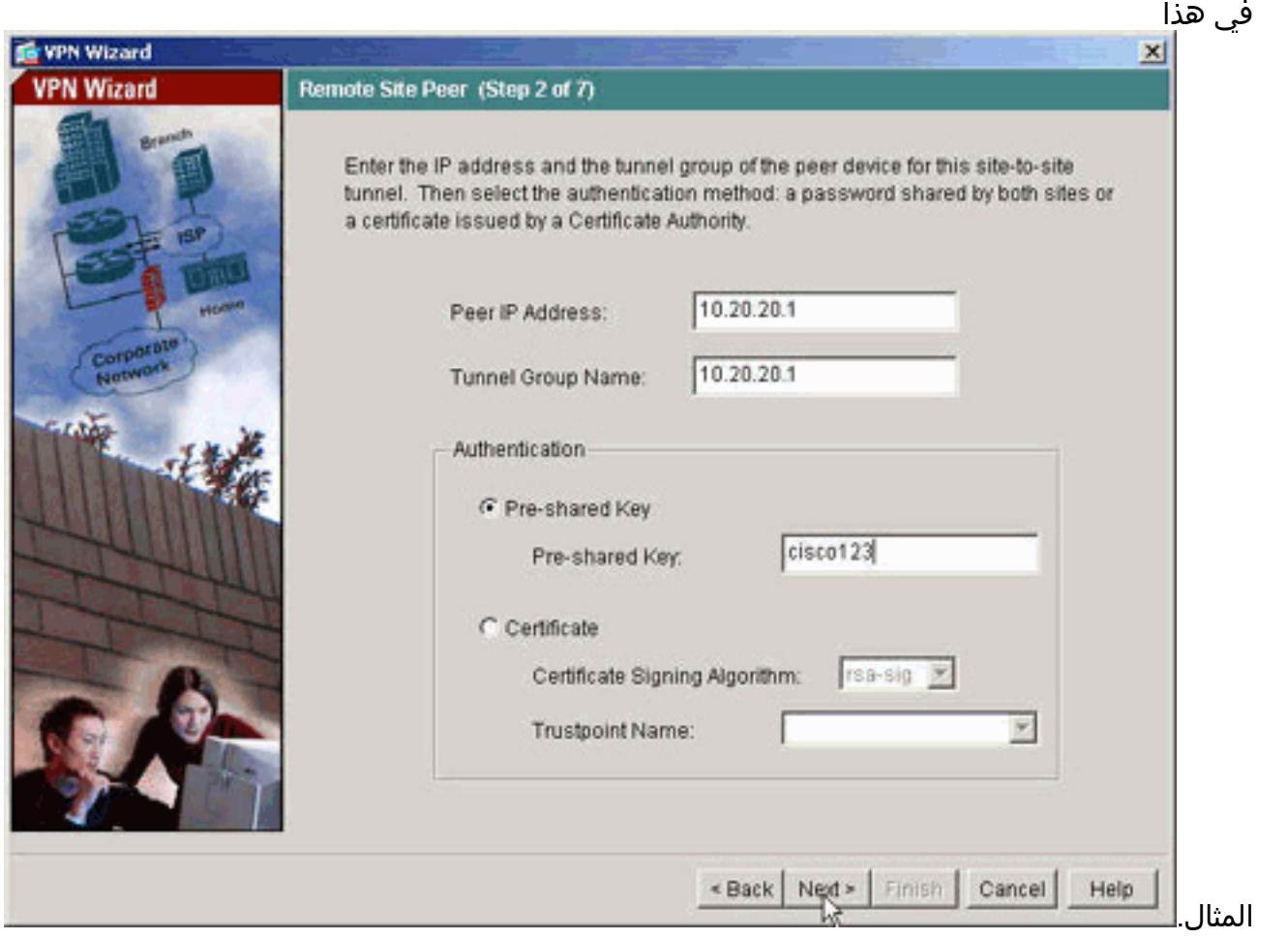

8. حدد السمات التي سيتم إستخدامها ل IKE، والمعروفة ايضا بالطور 1. يجب ان تكون هذه السمات واحدة على كلا جانبي

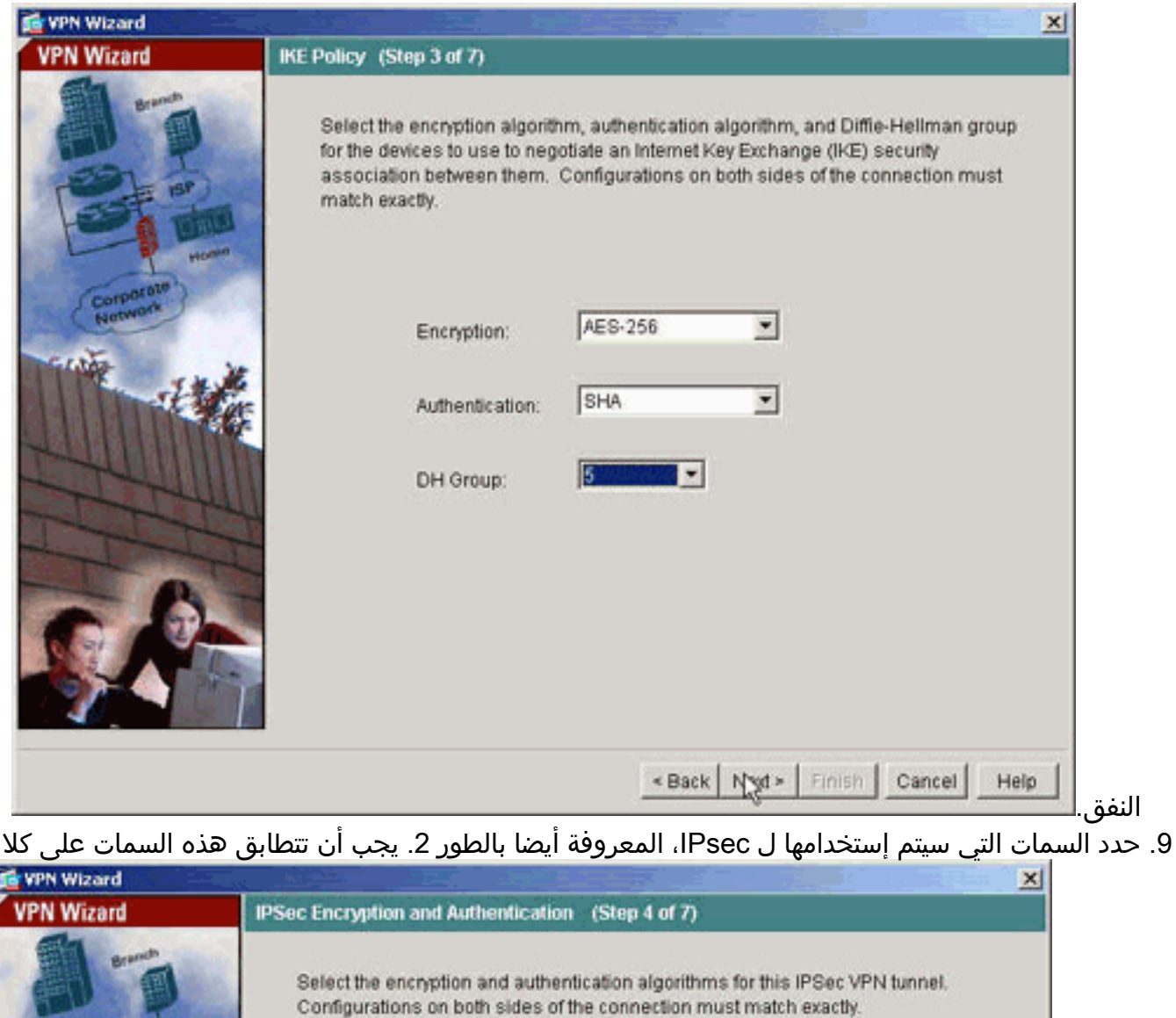

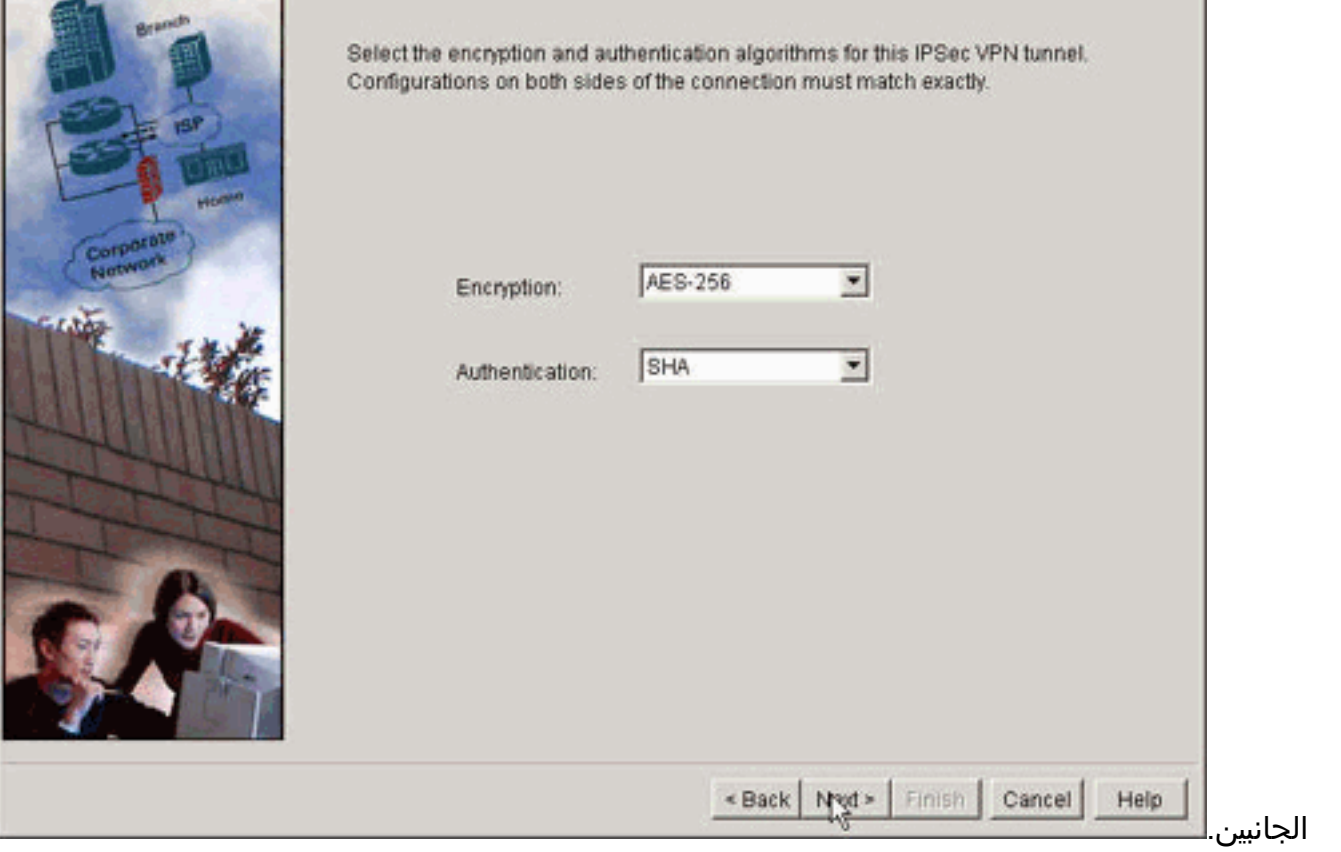

حدد البيئات المضيفة التي يجب السماح لحركة مرور البيانات الخاصة بها بالمرور من خلال نفق VPN. في هذه الخطوة، عينت المضيف محلي إلى .10

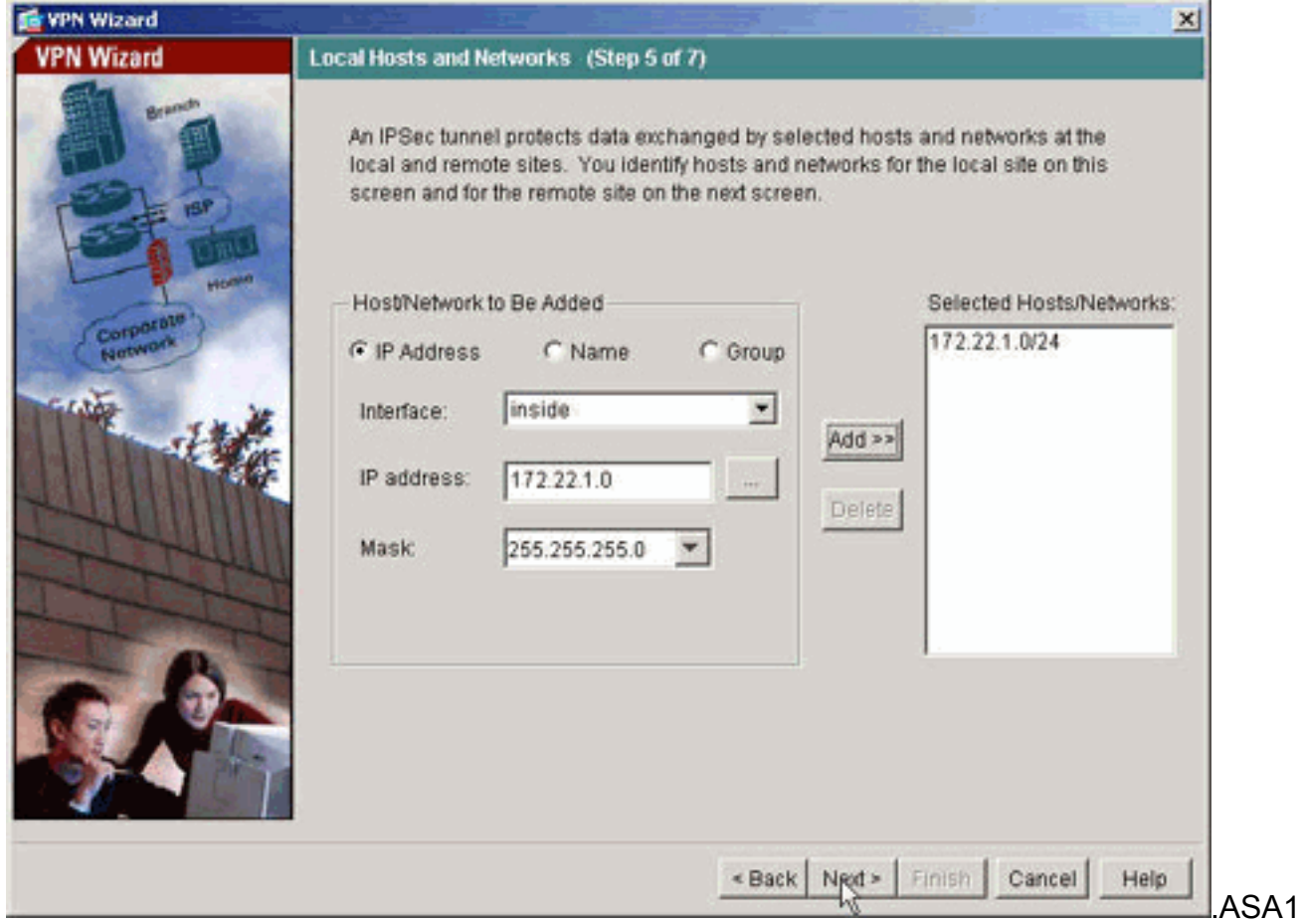

يتم تحديد البيئات المضيفة والشبكات الموجودة على الجانب البعيد من .11

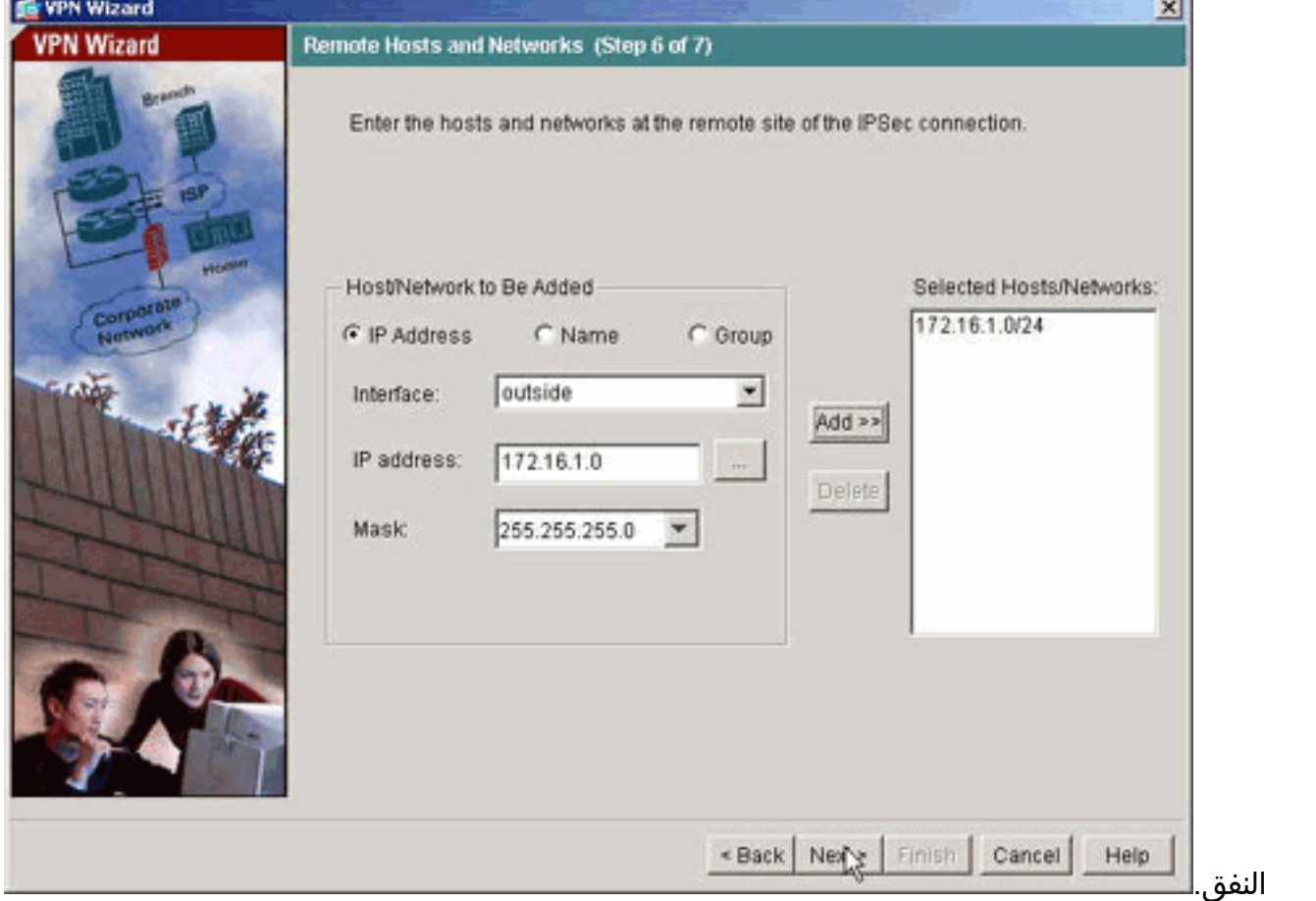

يتم عرض السمات التي تم تعريفها بواسطة معالج الشبكة الخاصة الظاهرية (VPN (في هذا الملخص. تحقق مرة اخرى من التكوين وانقر فوق **إنهاء** عندما ترضى بان الإعدادات صحيحة. .12

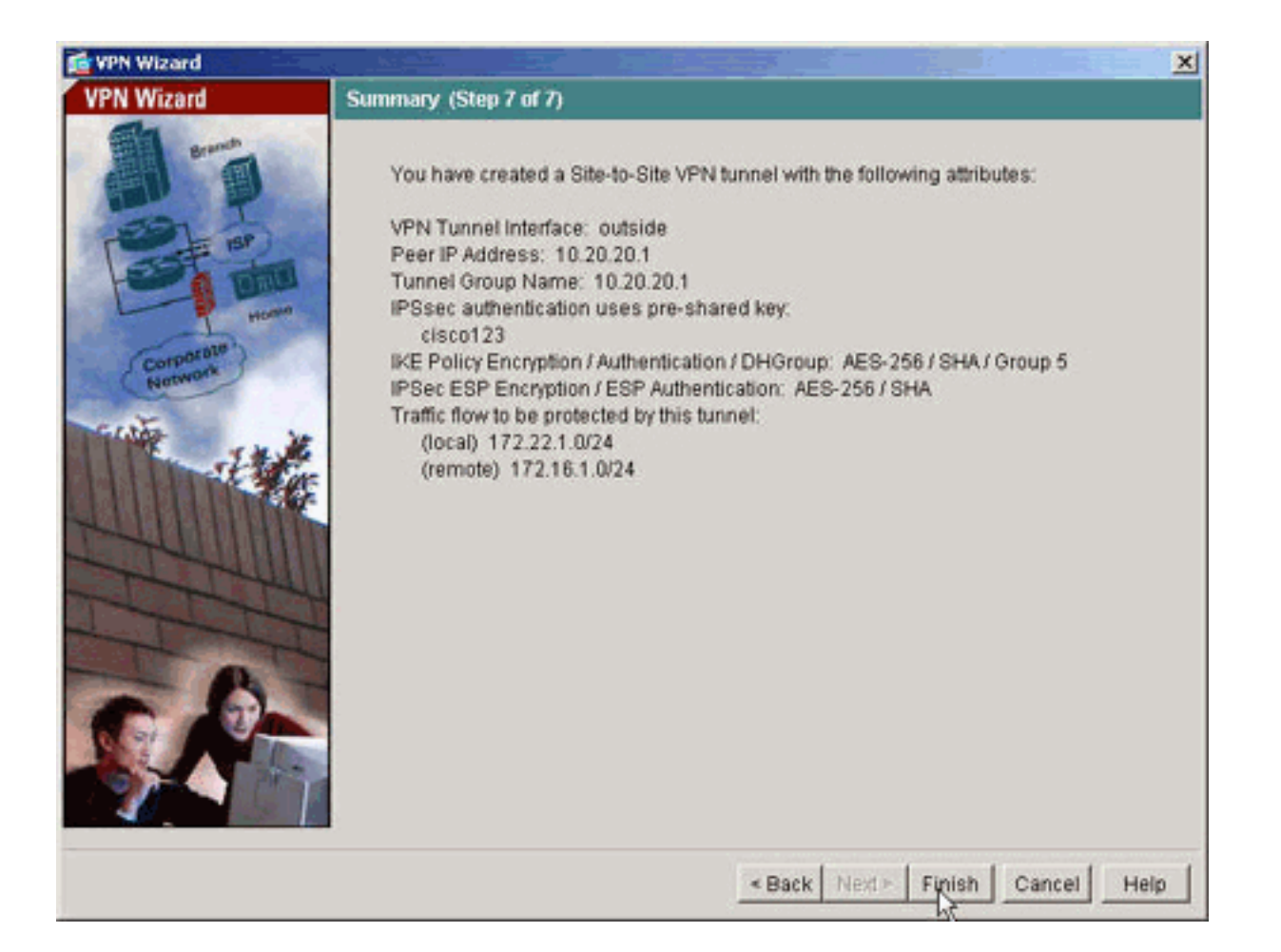

### <span id="page-7-0"></span>NTP ASDM تكوين

أتمت هذا steps أن يشكل NTP على ال cisco أمن جهاز:

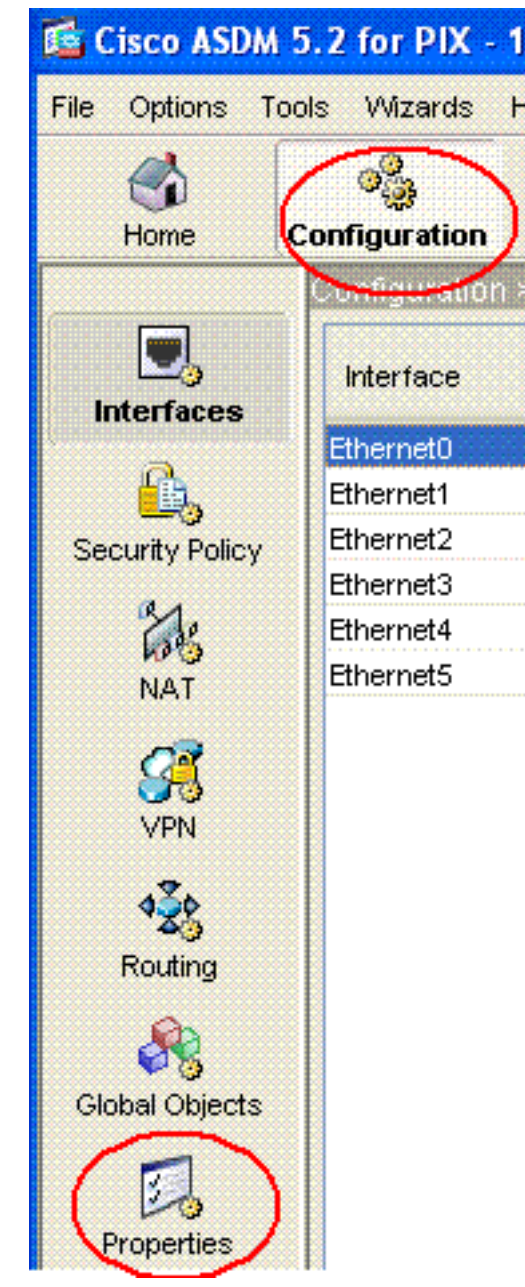

- .1 أختر التكوين في الصفحة الرئيسية ASDM كما هو موضح هنا:
- 2. اختر الان **خصائص > إدارة الأجهزة > NTP** لفتح صفحة تكوين N**TP ل ASDM كما هو موض**ح

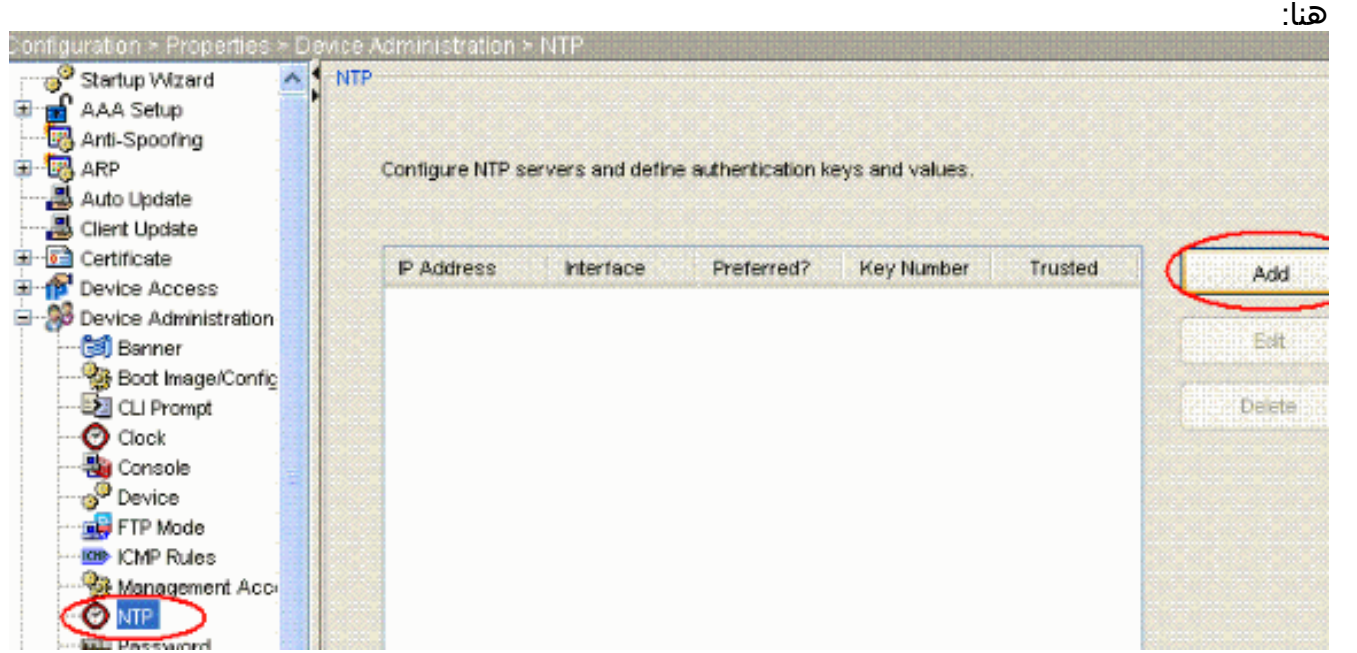

.3 انقر فوق الزر إضافة لإضافة خادم NTP وتوفير السمات المطلوبة مثل عنوان IP واسم الواجهة (في الداخل أو

الخارج) ورقم المفتاح وقيمة المفتاح لعملية المصادقة في النافذة الجديدة التي تظهر بعد النقر فوق الزر ADD كما هو موضح في لقطة الشاشة. ثم انقر فوق

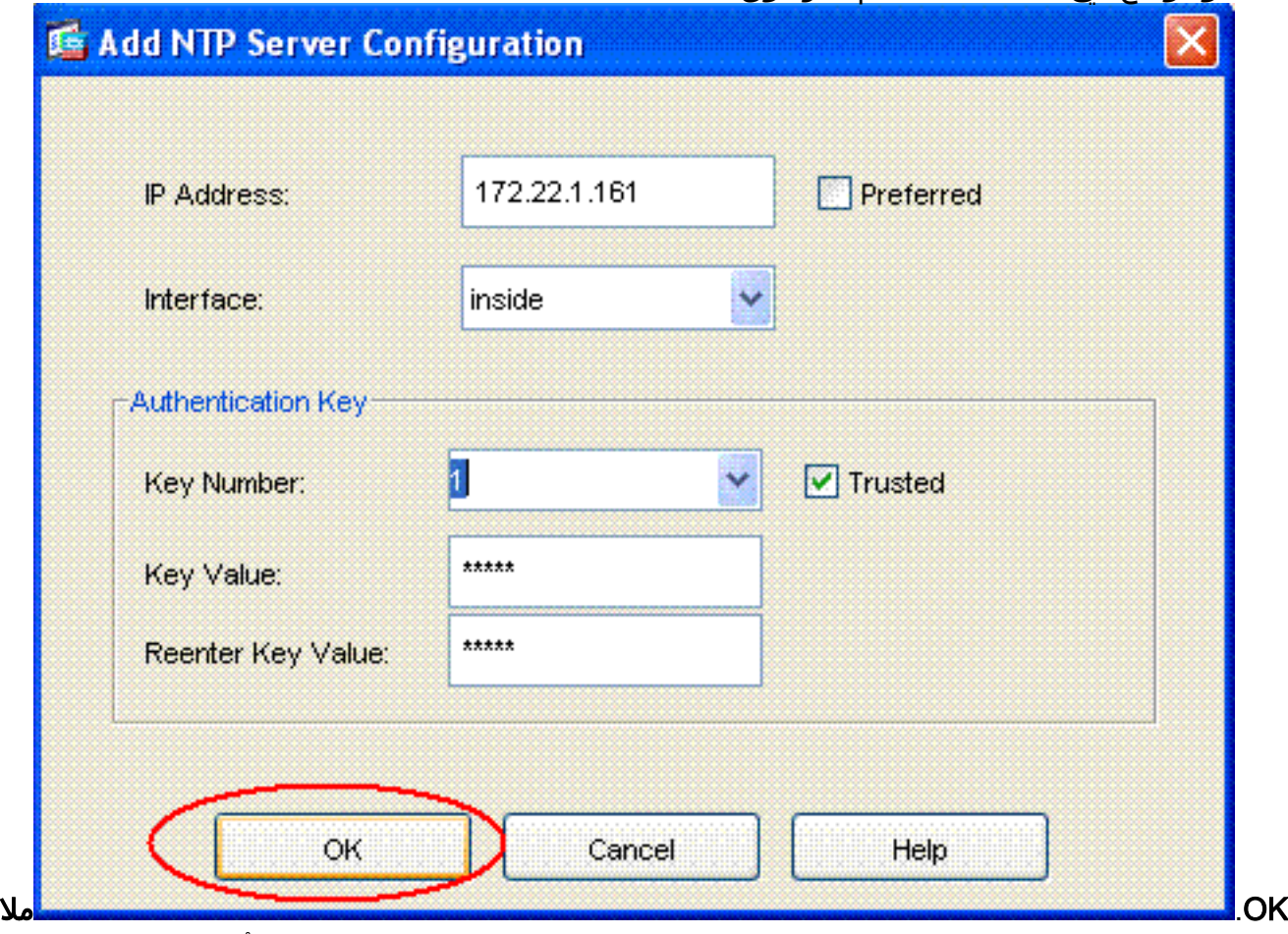

حظة: ينبغي إختيار اسم الواجهة ليكون داخليا ل 1ASA وخارجا ل 2ASA.ملاحظة: يجب أن يكون مفتاح مصادقة NTP هو نفسه في ASA وخادم NTP.يتم عرض تكوين سمة المصادقة في CLI ل 1ASA و 2ASA أدناه:

> ASA1#**ntp authentication-key 1 md5 cisco** ntp trusted-key 1 ntp server 172.22.1.161 key 1 source inside

ASA2#**ntp authentication-key 1 md5 cisco** ntp trusted-key 1 ntp server 172.22.1.161 key 1 source outside

4. انقر الان فوق خانة الاختيار **تمكين مصادقة NTP** وانقر فوق **تطبيق**، الذي يكمل مهمة تكوين .NTP

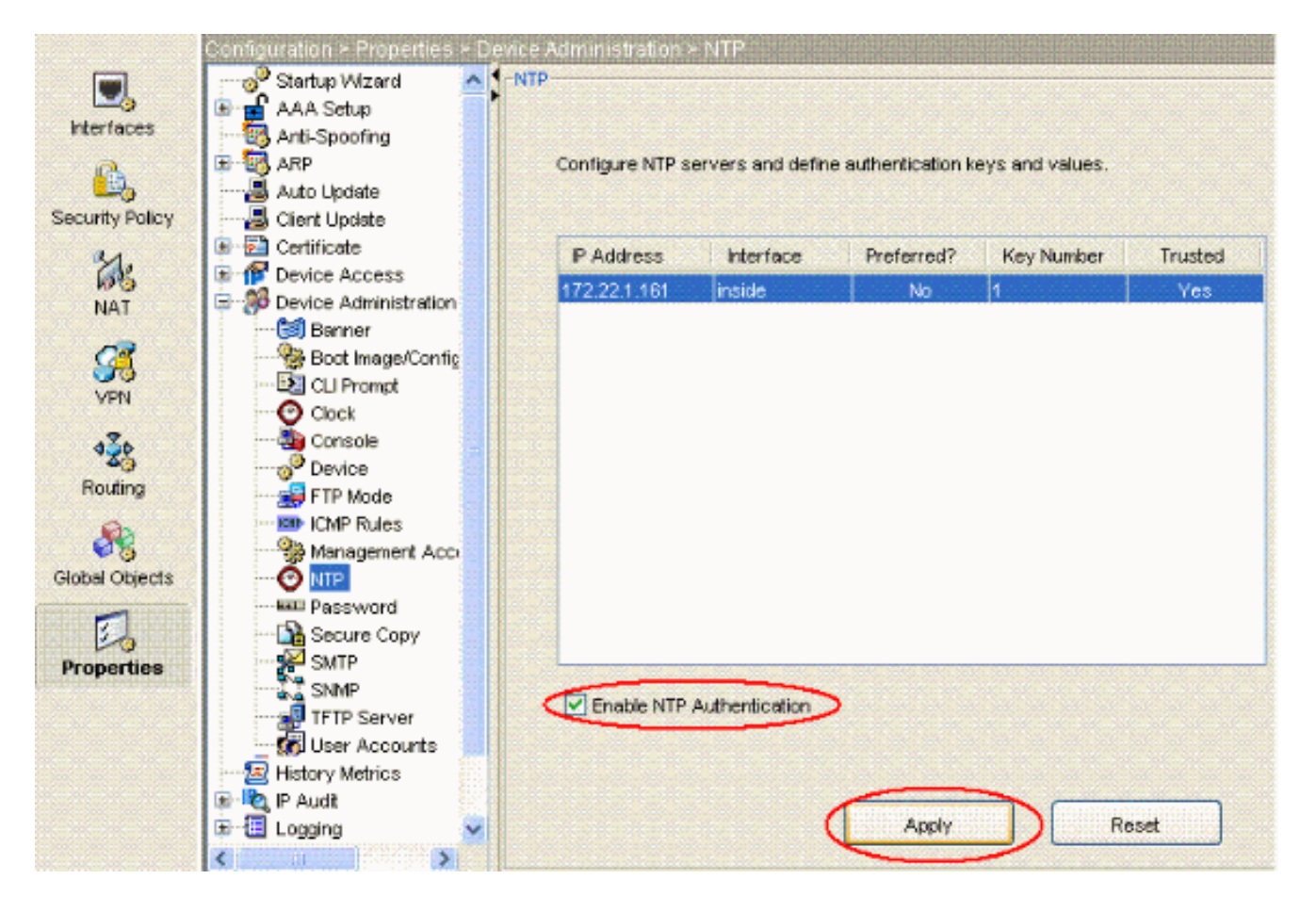

### <span id="page-10-0"></span>ASA1 CLI تكوين

![](_page_10_Picture_164.jpeg)

access lists should always be used in this .configuration access-list outside\_cryptomap\_20 extended permit ip 172.22.1.0 255.255.255.0 172 255.255.255.0 16.1.0. *This access list* **(outside\_cryptomap\_20)** is used !-- *---!* - with the crypto map **outside\_map** !--- to determine which traffic should be encrypted and sent !--- across the tunnel. !--- This ACL is intentionally the same as **(inside\_nat0\_outbound)**. !--- Two separate access lists .should always be used in this configuration pager lines 24 mtu inside 1500 mtu outside 1500 no failover asdm image flash:/asdm-511.bin *Enter this command to specify the location of the ---! ASDM image.* asdm history enable arp timeout 14400 nat (inside) 0 access-list inside\_nat0\_outbound *!--- NAT 0 prevents NAT for networks specified in !--- the ACL* .**inside\_nat0\_outbound** route outside 0.0.0.0 0.0.0.0 10.10.10.2 1 timeout xlate 3:00:00 timeout conn 1:00:00 half-closed 0:10:00 udp 0:02:00 icmp 0:00:02 timeout sunrpc 0:10:00 h323 0:05:00 h225 1:00:00 mgcp 0:05:00 timeout mgcp-pat 0:05:00 sip 0:30:00 sip\_media 0:02:00 timeout uauth 0:05:00 absolute http server enable *Enter this command in order to enable the HTTPS ---! server !--- for ASDM.* http 172.22.1.1 255.255.255.255 inside *!--- Identify the IP addresses from which the security appliance !--- accepts HTTPS connections.* no snmp-server location no snmp-server contact *!--- PHASE 2 CONFIGURATION ---! !--- The encryption types for Phase 2 are defined here.* crypto ipsec transform-set ESP-AES-256-SHA esp-aes-256 esp-sha-hmac *!--- Define the transform set for Phase 2.* crypto map outside\_map 20 match address outside\_cryptomap\_20 *!--- Define which traffic should be sent to the IPsec peer.* crypto map outside\_map 20 set peer 10.20.20.1 *!--- Sets the IPsec peer* crypto map outside\_map 20 set transform-set ESP-AES-256-SHA *!--- Sets the IPsec transform set "ESP-AES-256-SHA" !--- to be used with the crypto map entry "outside\_map".* crypto map outside\_map interface outside *!--- Specifies the interface to be used with !--- the settings defined in this configuration. !--- PHASE 1 CONFIGURATION ---! !--- This configuration uses isakmp policy 10. !--- Policy 65535 is included in the config by default. !--- The configuration commands here define the Phase !--- 1 policy parameters that are used.* isakmp enable outside isakmp policy 10 authentication pre-share isakmp policy 10 encryption aes-256 isakmp policy 10 hash sha isakmp policy 10 group 5 isakmp policy 10 lifetime 86400 isakmp policy 65535 authentication preshare isakmp policy 65535 encryption 3des isakmp policy

65535 hash sha isakmp policy 65535 group 2 isakmp policy 65535 lifetime 86400 tunnel-group 10.20.20.1 type ipsecl2l *!--- In order to create and manage the database of connection-specific !--- records for ipsec-l2l—IPsec (LAN-to-LAN) tunnels, use the command !---* **tunnel-group** in global configuration mode. !--- For L2L connections the name of the tunnel group **MUST** be the IP !--- address .of the IPsec peer tunnel-group 10.20.20.1 ipsec-attributes \* pre-shared-key *Enter the pre-shared-key in order to configure the ---! !--- authentication method.* telnet timeout 5 ssh timeout 5 console timeout 0 ! class-map inspection\_default match default-inspection-traffic ! ! policy-map global\_policy class inspection\_default inspect dns maximum-length 512 inspect ftp inspect h323 h225 inspect h323 ras inspect netbios inspect rsh inspect rtsp inspect skinny inspect esmtp inspect sqlnet inspect sunrpc inspect tftp inspect sip inspect xdmcp ! service-policy global\_policy global *!--- Define the NTP server autentication-key,Trusted-key !--- and the NTP server address for configuring NTP.* **ntp \* authentication-key 1 md5 ntp trusted-key 1** *The NTP server source is to be mentioned as inside ---! for ASA1* **ntp server 172.22.1.161 key 1 source inside** Cryptochecksum:ce7210254f4a0bd263a9072a4ccb7cf7 end :

يشرح هذا الفيديو الذي تم نشره إلى <u>[مجتمع دعم Cisco](https://supportforums.cisco.com/index.jspa)</u> باستخدام نسخة تجريبية، وهو إجراء تكوين ASA كعميل :NTP

[كيفية تكوين جهاز الأمان القابل للتكيف \(ASA \(من Cisco لمزامنة الساعة مع خادم بروتوكول وقت الشبكة \(NTP\(.](https://supportforums.cisco.com/videos/2501)

![](_page_13_Picture_0.jpeg)

### <span id="page-13-0"></span>ASA2 CLI تكوين

```
ASA2
```

```
(ASA Version 7.1(1
                                                   !
                                       hostname ASA2
                 domain-name default.domain.invalid
         enable password 8Ry2YjIyt7RRXU24 encrypted
                                               names
                                                   !
                                 interface Ethernet0
                                    nameif outside 
                                  security-level 0 
               ip address 10.20.20.1 255.255.255.0 
                                                   !
                                 interface Ethernet1
                                     nameif inside 
                                 security-level 100 
               ip address 172.16.1.1 255.255.255.0 
                                                   !
                  passwd 2KFQnbNIdI.2KYOU encrypted
                                   ftp mode passive
                        dns server-group DefaultDNS
                domain-name default.domain.invalid 
access-list inside_nat0_outbound extended permit ip
                       172.16.1.0 255.255.255.0 172
                              255.255.255.0 22.1.0.
         Note that this ACL is a mirror of the ---!
             .inside_nat0_outbound !--- ACL on ASA1
access-list outside_cryptomap_20 extended permit ip
                       172.16.1.0 255.255.255.0 172
```
255.255.255.0 22.1.0. *Note that this ACL is a mirror of the ---!* .**outside\_cryptomap\_20** !--- ACL on ASA1 pager lines 24 mtu inside 1500 mtu outside 1500 no failover asdm image flash:/asdm-511.bin no asdm history enable arp timeout 14400 nat (inside) 0 access-list inside\_nat0\_outbound timeout xlate 3:00:00 timeout conn 1:00:00 half-closed 0:10:00 udp 0:02:00 icmp 0:00:02 timeout sunrpc 0:10:00 h323 0:05:00 h225 1:00:00 mgcp 0:05:00 timeout mgcp-pat 0:05:00 sip 0:30:00 sip\_media 0:02:00 timeout uauth 0:05:00 absolute http server enable http 0.0.0.0 0.0.0.0 inside no snmp-server location no snmp-server contact crypto ipsec transform-set ESP-AES-256-SHA esp-aes-256 esp-sha-hmac crypto map outside\_map 20 match address outside\_cryptomap\_20 crypto map outside\_map 20 set peer 10.10.10.1 crypto map outside\_map 20 set transform-set ESP-AES-256- SHA crypto map outside\_map interface outside isakmp enable outside isakmp policy 10 authentication pre-share isakmp policy 10 encryption aes-256 isakmp policy 10 hash sha isakmp policy 10 group 5 isakmp policy 10 lifetime 86400 tunnel-group 10.10.10.1 type ipsec-l2l tunnel-group 10.10.10.1 ipsec-attributes \* pre-shared-key telnet timeout 5 ssh timeout 5 console timeout 0 ! class-map inspection\_default match default-inspection-traffic ! ! policy-map global\_policy class inspection\_default inspect dns maximum-length 512 inspect ftp inspect h323 h225 inspect h323 ras inspect netbios inspect rsh inspect rtsp inspect skinny inspect esmtp inspect sqlnet inspect sunrpc inspect tftp inspect sip inspect xdmcp

```
!
                     service-policy global_policy global
Define the NTP server autentication-key,Trusted-key ---!
!--- and the NTP server address for configuring NTP. ntp
                              * authentication-key 1 md5
                                       ntp trusted-key 1
The NTP server source is to be mentioned as outside ---!
  for ASA2. ntp server 172.22.1.161 key 1 source outside
         Cryptochecksum:d5e2ee898f5e8bd28e6f027aeed7f41b
                                                    end :
                                                     #ASA
```
### <span id="page-15-0"></span>التحقق من الصحة

يوفر هذا القسم معلومات يمكنك إستخدامها للتأكد من أن التكوين يعمل بشكل صحيح.

يتم دعم بعض أوامر العرض بواسطة [أداة مترجم الإخراج \(](https://www.cisco.com/cgi-bin/Support/OutputInterpreter/home.pl)[العملاء المسجلون فقط\)، والتي تتيح لك عرض تحليل](//tools.cisco.com/RPF/register/register.do) [إخراج أمر](//tools.cisco.com/RPF/register/register.do) العرض.

```
show ntp status</u> — يعرض معلومات ساعة NTP.
                                                      ASA1#show ntp status
                Clock is synchronized, stratum 2, reference is 172.22.1.161
   nominal freq is 99.9984 Hz, actual freq is 99.9983 Hz, precision is 2**6
     (reference time is ccf22b77.f7a6e7b6 (13:28:23.967 UTC Tue Dec 16 2008
                      clock offset is 34.8049 msec, root delay is 4.78 msec
               root dispersion is 60.23 msec, peer dispersion is 25.41 msec
 • show ntp associations [detail] — يعرض اقترانات خادم وقت الشبكة التي تم تكوينها.
                                         ASA1#show ntp associations detail
 configured, authenticated, our_master, sane, valid, stratum 1 172.22.1.161
    (ref ID .LOCL., time ccf2287d.3668b946 (13:15:41.212 UTC Tue Dec 16 2008
   our mode client, peer mode server, our poll intvl 64, peer poll intvl 64
            root delay 0.00 msec, root disp 0.03, reach 7, sync dist 23.087
                      delay 4.52 msec, offset 9.7649 msec, dispersion 20.80
                                                precision 2**19, version 3
              (org time ccf22896.f1a4fca3 (13:16:06.943 UTC Tue Dec 16 2008
              (rcv time ccf22896.efb94b28 (13:16:06.936 UTC Tue Dec 16 2008
              (xmt time ccf22896.ee5691dc (13:16:06.931 UTC Tue Dec 16 2008
filtdelay = 4.52 4.68 4.61 0.00 0.00 0.00 0.00 0.00
filtoffset = 9.76 7.09 3.85 0.00 0.00 0.00 0.00 0.00
filterror = 15.63 16.60 17.58 14904.3 14904.3 14904.3 14904.3 14904.3
```
## <span id="page-15-1"></span>استكشاف الأخطاء وإصلاحها

يوفر هذا القسم معلومات يمكنك استخدامها لاستكشاف أخطاء التكوين وإصلاحها.

<span id="page-15-2"></span>أوامر استكشاف الأخطاء وإصلاحها

يتم دعم بعض أوامر **العرض بواسطة** <u>[أداة مترجم الإخراج \(](https://www.cisco.com/cgi-bin/Support/OutputInterpreter/home.pl)[العملاء المسجلون فقط\)، والتي تتيح لك عرض تحليل](//tools.cisco.com/RPF/register/register.do)</u> [إخراج أمر](//tools.cisco.com/RPF/register/register.do) العرض.

ملاحظة: قبل إصدار أوامر تصحيح الأخطاء، راجع [المعلومات المهمة في أوامر تصحيح الأخطاء.](//www.cisco.com/en/US/tech/tk801/tk379/technologies_tech_note09186a008017874c.shtml)

debug ntp **صحة**—يعرض صحة ساعة نظير NTP.هذا debug output من عدم تطابق المفتاح:

**NTP: packet from 172.22.1.161 failed validity tests 10 Authentication failed** 

• debug ntp packet—يعرض معلومات حزمة NTP.عندما لا توجد إستجابة من الخادم، لا يتم مشاهدة سوى

.NTP rcv حزمة بدون ASA على NTP xmit حزمة :ASA1# NTP: xmit packet to 172.22.1.161 leap 0, mode 3, version 3, stratum 2, ppoll 64 (rtdel 012b (4.562), rtdsp 0cb6 (49.652), refid ac1601a1 (172.22.1.161 (ref ccf22916.f1211384 (13:18:14.941 UTC Tue Dec 16 2008 (org ccf22916.f426232d (13:18:14.953 UTC Tue Dec 16 2008 (rec ccf22916.f1211384 (13:18:14.941 UTC Tue Dec 16 2008 (xmt ccf22956.f08ee8b4 (13:19:18.939 UTC Tue Dec 16 2008 :NTP: rcv packet from 172.22.1.161 to 172.22.1.163 on inside leap 0, mode 4, version 3, stratum 1, ppoll 64 (rtdel 0000 (0.000), rtdsp 0002 (0.031), refid 4c4f434c (76.79.67.76 (ref ccf2293d.366a4808 (13:18:53.212 UTC Tue Dec 16 2008 (org ccf22956.f08ee8b4 (13:19:18.939 UTC Tue Dec 16 2008 (rec ccf22956.f52e480e (13:19:18.957 UTC Tue Dec 16 2008 (xmt ccf22956.f5688c29 (13:19:18.958 UTC Tue Dec 16 2008 (inp ccf22956.f982bcd9 (13:19:18.974 UTC Tue Dec 16 2008

### <span id="page-16-0"></span>معلومات ذات صلة

- <u>برنامج جدار حماية Cisco PIX</u>
- [مدير أجهزة حلول الأمان المعدلة من Cisco](//www.cisco.com/en/US/products/ps6121/tsd_products_support_series_home.html?referring_site=bodynav)
- [Cisco ASA 5500 Series Adaptive Security Appliances المعدلة الأمان أجهزة](//www.cisco.com/en/US/products/ps6120/tsd_products_support_series_home.html?referring_site=bodynav)
	- [مراجع أوامر جدار حماية PIX الآمن من Cisco](//www.cisco.com/en/US/products/hw/vpndevc/ps2030/products_tech_note09186a0080094885.shtml?referring_site=bodynav)
		- [طلبات التعليقات \(RFCs\(](http://www.ietf.org/rfc.html?referring_site=bodynav)
	- [الدعم التقني والمستندات Systems Cisco](//www.cisco.com/cisco/web/support/index.html?referring_site=bodynav)

ةمجرتلا هذه لوح

ةي الآلال تاين تان تان تان ان الماساب دنت الأمانية عام الثانية التالية تم ملابات أولان أعيمته من معت $\cup$  معدد عامل من من ميدة تاريما $\cup$ والم ميدين في عيمرية أن على مي امك ققيقا الأفال المعان المعالم في الأقال في الأفاق التي توكير المالم الما Cisco يلخت .فرتحم مجرتم اهمدقي يتلا ةيفارتحالا ةمجرتلا عم لاحلا وه ىل| اًمئاد عوجرلاب يصوُتو تامجرتلl مذه ققد نع امتيلوئسم Systems ارامستناء انالانهاني إنهاني للسابلة طربة متوقيا.